# **Keyboard Shortcuts and Mouse Controls**

Default keyboard shortcuts and mouse controls.

This chapter covers the following:

- General Shortcuts (p. 2)
- Aerodynamic and Aeroacoustic Shortcuts (p. 6)

# **General Shortcuts**

#### **Browser**

| To do this               | Press  |
|--------------------------|--------|
| Show selection           | A      |
| Hide selection           | Н      |
| Isolate selection        | I      |
| Delete                   | Delete |
| Edit (Post Browser only) | Е      |

#### **Common Across Tools**

| Press                                          |
|------------------------------------------------|
| Ctrl + Tab                                     |
| Tab                                            |
| Esc                                            |
| Right-click and mouse through the exit control |
| Double right-click                             |
| Ti<br>E                                        |

# Display

| To do this                          | Press |
|-------------------------------------|-------|
| Show all of the current entity type | A     |
| Hide selection                      | Н     |
| Isolate selection                   | I     |
| Reverse display                     | R     |
| Show adjacent entities to selection | J     |

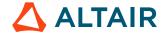

#### Edit

| To do this                                                                            | Press              |
|---------------------------------------------------------------------------------------|--------------------|
| Delete                                                                                | Delete             |
| Undo                                                                                  | Ctrl + Z           |
| Redo                                                                                  | Ctrl + Y           |
| Perform an action This is akin to clicking <b>Apply</b> on a guide bar.  Surfaces (1) | Middle Mouse Click |

# **Entity Selector**

| To do this                     | Press |
|--------------------------------|-------|
| Set to lines                   | L     |
| Set to points/parts            | P     |
| Set to solids/surfaces/systems | S     |

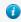

1 Tip: For entity types that have the same first letter (solids, surfaces), continually press the keyboard shortcut to alternate between entity types.

# **File Management**

| To do this | Press            |
|------------|------------------|
| New        | Ctrl + N         |
| Open       | Ctrl + O         |
| Import     | Ctrl + I         |
| Save       | Ctrl + S         |
| Save as    | Ctrl + Shift + S |

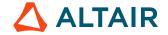

# Selection

| To do this                                                          | Press                    |
|---------------------------------------------------------------------|--------------------------|
| Window select                                                       | Left Mouse Drag          |
| Append selection                                                    | Ctrl + Left Mouse Click  |
| Deselect                                                            | Shift + Left Mouse Click |
| Select displayed                                                    | Ctrl + A                 |
| Select all                                                          | Ctrl + Shift + A         |
| Select adjacent                                                     | Ctrl + J                 |
| Select attached                                                     | Ctrl + T                 |
| Select similar (based on type and config if applicable)             | Ctrl + M                 |
| Reverse selection                                                   | Ctrl + R                 |
| Quick advanced selection Configurable via Mouse Control Preferences | Alt + Left Mouse Click   |
| Adjust feature angle when selecting elements By Face or By Edge     | Alt + Scroll             |
| Suspend snaps                                                       | Alt                      |
| Clear selection                                                     | Esc                      |

## **View**

| To do this            | Press                                     |
|-----------------------|-------------------------------------------|
| Rotate                | Middle Mouse Drag Arrow Keys              |
| Set rotation center   | Ctrl + Middle Mouse Click on model        |
| Reset rotation center | Ctrl + Middle Mouse Click in space        |
| Pan                   | Right Mouse Drag  Left + Right Mouse Drag |

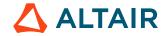

| To do this               | Press                                           |
|--------------------------|-------------------------------------------------|
| Zoom                     | Middle Mouse Scroll                             |
| Circle zoom              | Alt + Middle Mouse Draw Z, then Left Mouse Draw |
| Fit (and fit selected)   | F                                               |
| Go back to previous view | В                                               |
| Save a view              | Ctrl + Numeric Key (0-9)                        |
| Recall a view            | Numeric Key (0-9)                               |

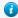

#### Tip:

- Quickly save a custom view by pressing Ctrl + number. For example, pressing Ctrl + 1 creates a custom view and assigns it the name Ctrl + 1. To then recall, press the corresponding number used to save the view. For example, if you pressed Ctrl + 1 to save the custom view, press 1 to quickly recall this view in the future.
- Right-click on a view to recapture, rename, delete, and control the display state of the view.

#### Workspace

| To do this                  | Press    |
|-----------------------------|----------|
| Open context sensitive help | F1       |
| Search tool                 | Ctrl + F |

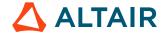

# **Aerodynamic and Aeroacoustic Shortcuts**

The following shortcuts are available only when the aerodynamics and aeroacoustics setup environment is loaded.

#### **Common Across Tools**

| To do this  | Press                                          |
|-------------|------------------------------------------------|
| Exit a tool | Esc                                            |
|             | Right-click and mouse through the exit control |
|             | Double right-click                             |
|             |                                                |

### **Display**

| To do this                      | Press    |
|---------------------------------|----------|
| Show/Hide all                   | A        |
| Show/Hide selection             | Н        |
| Isolate selection               | I        |
| Reverse display                 | R        |
| Reverse selection               | Ctrl + R |
| Turn selected parts transparent | Ctrl     |

#### **Edit**

| To do this | Press    |
|------------|----------|
| Delete     | Delete   |
| Undo       | Ctrl + Z |
| Redo       | Ctrl + Y |
| Cut        | Ctrl + X |
| Сору       | Ctrl + C |

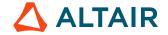

| To do this | Press    |
|------------|----------|
| Paste      | Ctrl + V |

# File Management

| To do this | Press            |
|------------|------------------|
| New        | Ctrl + N         |
| Open       | Ctrl + O         |
| Import     | Ctrl + I         |
| Save       | Ctrl + S         |
| Save as    | Ctrl + Shift + S |

# Selection

| To do this        | Press                    |
|-------------------|--------------------------|
| Window select     | Left Mouse Drag          |
| Append selection  | Ctrl + Left Mouse Click  |
| Deselect          | Shift + Left Mouse Click |
| Select displayed  | Ctrl + A                 |
| Reverse selection | Ctrl + R                 |

## **View**

| To do this            | Press                              |
|-----------------------|------------------------------------|
| Rotate                | Middle Mouse Drag                  |
| Turntable Rotate      | Shift + Right Mouse Drag           |
| Set rotation center   | C + Left Mouse Click on model      |
| Reset rotation center | Ctrl + Middle Mouse Click in space |
| Pan                   | Right Mouse Drag                   |

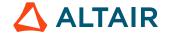

| To do this                           | Press                           |
|--------------------------------------|---------------------------------|
|                                      | Left + Right Mouse Drag         |
| Zoom                                 | Middle Mouse Scroll             |
| Dynamic Zoom                         | Ctrl + Shift + Right Mouse Drag |
| Fit (and fit selected)               | F                               |
| Rotate to the closest principle axes | N                               |
| Standard Views - Top                 | Ctrl + F6                       |
| Standard Views - Bottom              | Ctrl + Shift + F6               |
| Standard Views - Front               | Ctrl + F7                       |
| Standard Views - Back                | Ctrl + Shift + F7               |
| Standard Views - Right               | Ctrl + F8                       |
| Standard Views - Left                | Ctrl + Shift + F8               |
| Standard Views - Isometric           | Ctrl + F9                       |

# Workspace

| To do this                  | Press     |
|-----------------------------|-----------|
| Open context sensitive help | Ctrl + F1 |
| Open the Model Browser      | F2        |
| Open the Property Editor    | F3        |
| Open the command window     | Ctrl + F4 |
| Open the Python window      | F4        |
| Show full screen            | F11       |
| Open the Move tool          | M or T    |
| Open the Push/Pull tool     | P         |
| Exit the application        | Ctrl + Q  |

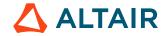